## **Student User Guide to Study Island**

*Use the following steps to help you log onto Study Island*

1. Go to the following web address: www.studyisland.com

2. Log in as a member Username: *StudentID@*erm (your 6 digit number) Password: The default password is 123456

## **STUDY ISLAND** Members Login Here: Study Island is a leading provider of web-based state assessmen preparation programs and standards based learning programs Username: **Focusing on Standards** Password shout Study Teland's **State Assessment Preparation Programs** Login Forgot Username or Password? · instructional & diagnostic New User Registration Select Your State: · web-hased

\*\*After logging in you will be asked to change your password and create a hint. If you forget your new password, you will have to ask Mr. Speidel or Mrs. Smith to reset your password.

3. Click on New Message to see if you have an email. You can write emails back and forth with your teacher.

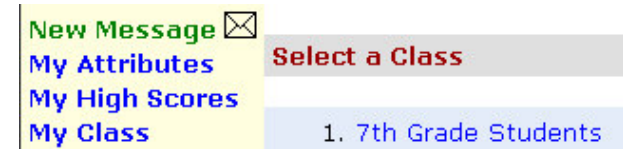

- 4. Select the class. Choose Math SOL if it is showing, otherwise choose your grade level
- 5. Choose the assignment that you will do.

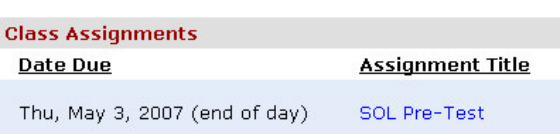

6. Select Start Studying to begin the assignment. You may choose how many questions to answer Assignment<br>Title: SOL Pre-Test and the way you want Date Assigned: Mon, Apr 23, 2007 to answer them.

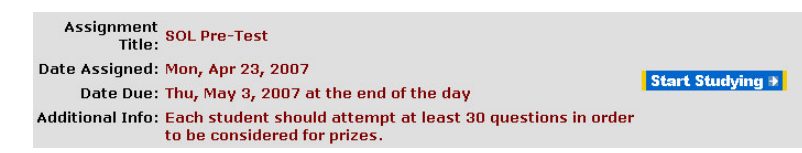

**Select a Class** 

- 1. 7th Grade Students
- 2. Math 7 SOL Group M